## 知 ACG1000系列设备中如何配置track?

[ACG1000](https://zhiliao.h3c.com/questions/catesDis/424) **[叶佳豪](https://zhiliao.h3c.com/User/other/28887)** 2018-12-25 发表

## 问题描述 ACG1000系列设备中如何配置track?

## 解决方法

进入WEB页面内的"对象管理>地址>地址探测"点击新建地址探测。 在WEB界面配置界面:

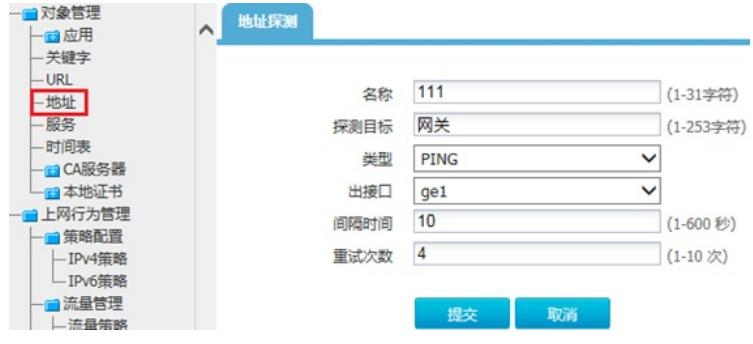